<span id="page-0-1"></span>**graph twoway contour —** Twoway contour plot with area shading

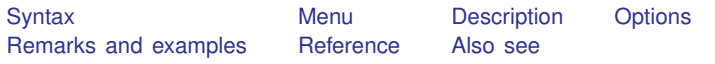

# <span id="page-0-0"></span>**Syntax**

 $\frac{\text{two}}{\text{two}}$  contour *z* y *x*  $\begin{bmatrix} if \end{bmatrix}$  $\begin{bmatrix} if \end{bmatrix}$  $\begin{bmatrix} if \end{bmatrix}$   $\begin{bmatrix} in \end{bmatrix}$  $\begin{bmatrix} in \end{bmatrix}$  $\begin{bmatrix} in \end{bmatrix}$  , *options* 

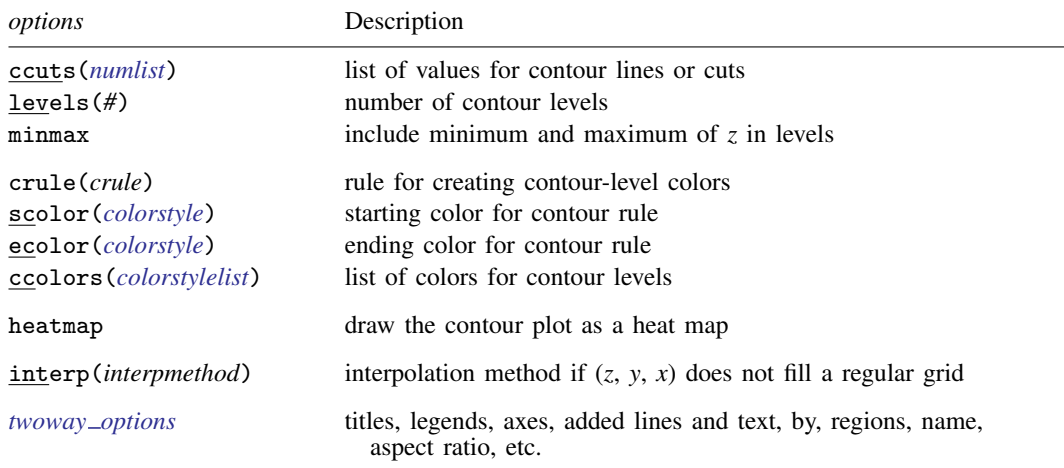

See [G-4] *[colorstyle](http://www.stata.com/manuals13/g-4colorstyle.pdf#g-4colorstyle)* and [G-3] *[twoway](http://www.stata.com/manuals13/g-3twoway_options.pdf#g-3twoway_options) options*.

<span id="page-0-3"></span><span id="page-0-2"></span>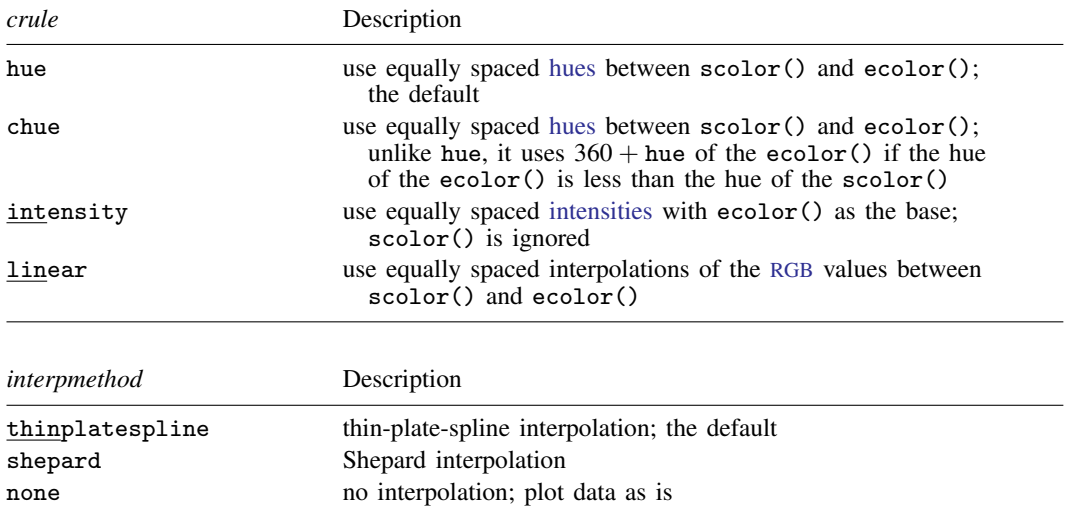

#### <span id="page-1-0"></span>**Menu**

<span id="page-1-1"></span>Graphics  $>$  Twoway graph (scatter, line, etc.)

### **Description**

<span id="page-1-2"></span>twoway contour displays *z* as filled contours in  $(y, x)$ .

## **Options**

ccuts(), levels(), and minmax determine how many contours are created and the values of those contours.

An alternative way of controlling the contour values is using the standard axis-label options available through the zlabel() option; see [G-3] *axis label [options](http://www.stata.com/manuals13/g-3axis_label_options.pdf#g-3axis_label_options)*. Even when ccuts() or levels() are specified, you can further control the appearance of the contour labels using the zlabel() option.

- ccuts(*[numlist](http://www.stata.com/manuals13/u11.pdf#u11.1.8numlist)*) specifies the *z* values for the contour lines. Contour lines are drawn at each value of *numlist* and color- or shade-filled levels are created for each area between the lines and for the areas below the minimum and above the maximum.
- levels(*#*) specifies the number of filled contour levels to create; *#* − 1 contour cuts will be created.
- minmax is a modifier of levels() and specifies that the minimum and maximum values of *z* be included in the cuts.
- ccuts() and levels() are different ways of specifying the contour cuts and may not be combined.
- $crule()$ ,  $scolor()$ ,  $ecolor()$ , and  $ccolor()$  determine the colors that are used for each filled contour level.
	- crule(*[crule](#page-0-2)*) specifies the rule used to set the colors for the contour levels. Valid *crule*s are hue, chue, intensity, and linear. The default is crule(hue).
	- scolor(*colorstyle*) specifies the starting color for the rule. See [G-4] *[colorstyle](http://www.stata.com/manuals13/g-4colorstyle.pdf#g-4colorstyle)*.
	- ecolor(*colorstyle*) specifies the ending color for the rule. See [G-4] *[colorstyle](http://www.stata.com/manuals13/g-4colorstyle.pdf#g-4colorstyle)*.
	- ccolors(*colorstylelist*) specifies a list of *colorstyle*s for the area of each contour level. If RGB, CMYK, HSV, or intensity-adjusted (for example, red\*.3) colorstyle is specified, they should be placed in quotes. Examples of valid ccolors() options include ccolors(red green magenta) and ccolors(red "55 132 22" ".3 .9 .3 hsv" blue). See [G-4] *[colorstyle](http://www.stata.com/manuals13/g-4colorstyle.pdf#g-4colorstyle)*.
- heatmap draws colored rectangles centered on each grid point. The color is determined by the *z* value of the grid point.
- interp(*[interpmethod](#page-0-3)*) specifies the interpolation method to use if  $z$ ,  $y$ , and  $x$  do not fill a regular grid. Variables *z*, *y*, and *x* fill a regular grid if for every combination of nonmissing  $(y, x)$ , there is at least one nonmissing *z* corresponding to the pair in the dataset. For example, the following dataset forms a  $2 \times 2$  grid.

. input z y x z y x 1. 1 1 1 2. 2 4 1 3. 3 4 1 4. 1 1 2 5. 1 4 2 6. end

If there is more than one *z* value corresponding to a pair of  $(y, x)$ , the smallest *z* value is used in plotting. In the above example, there are two *z* values corresponding to pair (4, 1), and the smallest value, 2, is used.

. input z y x z y x 1.  $1\overline{1}1$ <br>2. 2.2.1 2. 2 2 1<br>3 1 1 2 3. 1 1 2 4. end

does not fill a regular grid because there is no *z* value corresponding to the pair (2, 2).

*twoway options* are any of the options documented in [G-3] *[twoway](http://www.stata.com/manuals13/g-3twoway_options.pdf#g-3twoway_options) options*. These include options for titling the graph (see [G-3] *title [options](http://www.stata.com/manuals13/g-3title_options.pdf#g-3title_options)*); for saving the graph to disk (see [G-3] *[saving](http://www.stata.com/manuals13/g-3saving_option.pdf#g-3saving_option) option*); for controlling the labeling and look of the axes (see [G-3] *axis [options](http://www.stata.com/manuals13/g-3axis_options.pdf#g-3axis_options)*); for controlling the look, contents, position, and organization of the legend (see [G-3] *legend [options](http://www.stata.com/manuals13/g-3legend_options.pdf#g-3legend_options)*); for adding lines (see [G-3] *added line [options](http://www.stata.com/manuals13/g-3added_line_options.pdf#g-3added_line_options)*) and text (see [G-3] *added text [options](http://www.stata.com/manuals13/g-3added_text_options.pdf#g-3added_text_options)*); and for controlling other aspects of the graph's appearance (see [G-3] *[twoway](http://www.stata.com/manuals13/g-3twoway_options.pdf#g-3twoway_options) options*).

### <span id="page-2-0"></span>**Remarks and examples status statistic** *status* **examples**

Remarks are presented under the following headings:

[Controlling the number of contours and their values](#page-2-1) [Controlling the colors of the contour areas](#page-5-0) [Choose the interpolation method](#page-5-1) [Video example](#page-6-2)

#### <span id="page-2-1"></span>**Controlling the number of contours and their values**

We could draw a contour plot with default values by typing

. use http://www.stata-press.com/data/r13/sandstone (Subsea elevation of Lamont sandstone in an area of Ohio) . twoway contour depth northing easting

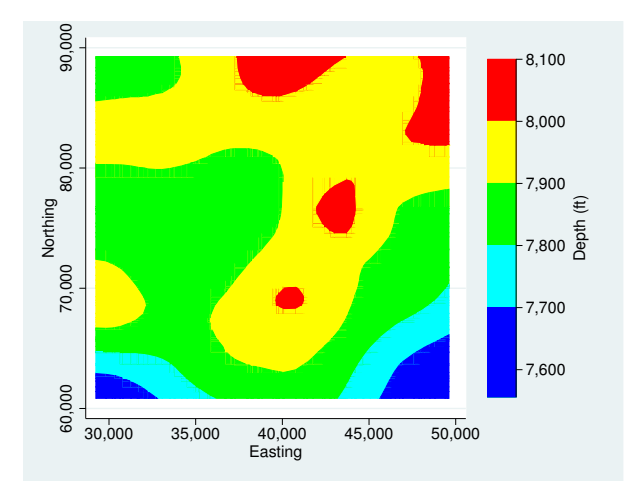

We could add the levels() option to the above command to create *#* −1 equally spaced contours between min(depth) and max(depth).

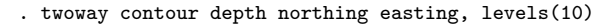

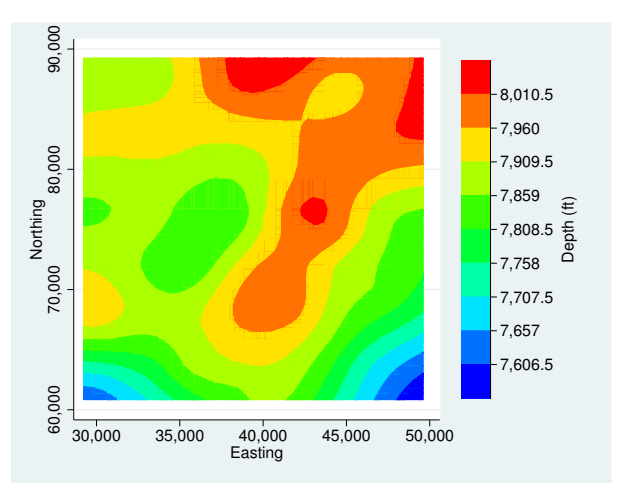

We could use the ccuts() option to draw a contour plot with 7 levels determined by 6 cuts at 7500, 7600, 7700, 7800, 7900, and 8000. ccuts() gives you the finest control over creating contour levels.

. twoway contour depth northing easting, ccuts(7500(100)8000)

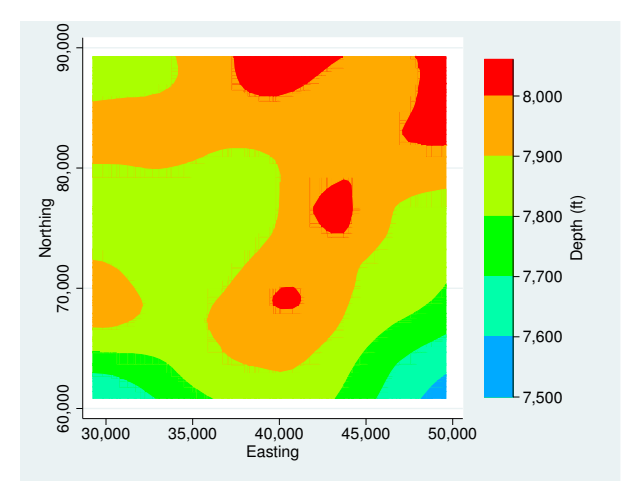

zlabel() controls the axis on the contour legend. When ccuts() and levels() are not specified, zlabel() also controls the number and value of contours. To obtain about 7 nicely spaced cuts, specify zlabel(#7):

. twoway contour depth northing easting, zlabel(#7)

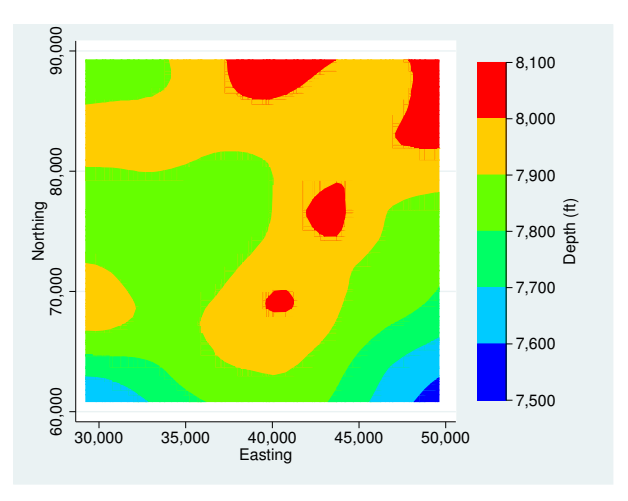

With either levels() or ccuts(), zlabel() becomes an option that only affects the labels of the contour legend. The contour legend can label different values than the actual contour cuts. The legend can have more (or fewer) ticks than the number of contour levels. See [G-3] *axis label [options](http://www.stata.com/manuals13/g-3axis_label_options.pdf#g-3axis_label_options)* for details.

We now specify the twoway contour command with the levels() and zlabel() options and the format() suboption to draw a 10-level contour plot with 7 labels on the contour legend. The labels' display format is %9.1f.

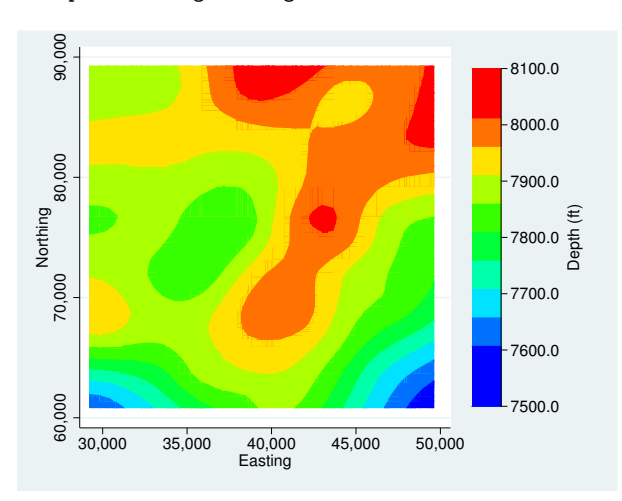

. twoway contour depth northing easting, levels(10) zlabel(#7, format(%9.1f))

#### <span id="page-5-0"></span>**Controlling the colors of the contour areas**

crule(), scolor(), and ecolor() control the colors for each contour level. Typing

. twoway contour depth northing easting, level(10) scolor(green) ecolor(red)

draws a 10-level contour plot with starting color green and ending color red. Because the hue of green is 120 and the hue of red is 0, the hues of levels are moving downward under the default crule(hue). Hence you will see yellow, but not blue and purple.

For the above example, you can use crule(chue) if you want hues of the levels to move up:

```
. twoway contour depth northing easting, level(10) crule(chue) scolor(green)
```
> ecolor(red)

Now you will see blue and purple as the hue varies from 120 to 360  $(0 + 360)$ , but not yellow.

ccolors() specifies a list of colors to be used for each contour level.

. twoway contour depth northing easting, levels(5) > ccolors(red green magenta blue yellow)

#### <span id="page-5-1"></span>**Choose the interpolation method**

If *z*, *y*, and *x* do not fill a regular grid, the missing *z* values on grid points  $(y, x)$  need to be interpolated.

Thin-plate-spline interpolation uses a weight vector  $(w_i)$  obtained from solving a dimension  $n+3$ linear equation system, where n is the number of unique pairs  $(y, x)$  with nonmissing *z* values in the dataset. Then the *z* value on a pair  $(v, x)$  can be interpolated by

 $z = w_1 \times f(y - y_1, x - x_1) + \cdots + w_n \times f(y - y_n, x - x_n) + w_{n+1} + w_{n+2} \times x + w_{n+3} \times y$ 

where  $f(y,x)=\sqrt{y^2+x^2}$ . interp(thinplatespline) is the default.

Shepard interpolation obtains the *z* value on a pair  $(v, x)$  from

$$
z = (z_1 \times f(y - y_1, x - x_1) + \dots + z_n \times \frac{f(y - y_n, x - x_n)}{\sum}
$$

where  $\sum$  is

$$
\sum = f(y - y_1, x - x_1) + \dots + f(y - y_n, x - x_n)
$$

and  $f(y, x) = 1/(x^2 + y^2)$ . You specify interp(shepard) to use this method.

For the detailed formulas of thin-plate-spline and Shepard interpolation, see [Press et al.](#page-6-3) ([2007,](#page-6-3) 140–144).

Thin-plate-spline interpolation needs to solve a dimension  $n + 3$  linear system, where n is the number of unique pairs  $(y, x)$  with nonmissing *z* value in the dataset. It becomes expensive when n becomes large. A rule-of-thumb number for choosing the thin-plate-spline method is *n* 1000.

Shepard interpolation is usually not as good as thin-plate-spline interpolation but is faster.

Method none plots data as is without any interpolation. Any grid cell with edge points containing a missing *z* value will be displayed using background color. If the dataset  $(z, y, x)$  is dense (that is, there are few missing grid points), interp(none) may be adequate.

### <span id="page-6-2"></span>**Video example**

<span id="page-6-0"></span>[Contour plots in Stata](http://www.youtube.com/watch?v=G-t-NSkGm9Y)

## **Reference**

<span id="page-6-3"></span><span id="page-6-1"></span>Press, W. H., S. A. Teukolsky, W. T. Vetterling, and B. P. Flannery. 2007. Numerical Recipes: The Art of Scientific Computing. 3rd ed. New York: Cambridge University Press.

## **Also see**

- [G-2] [graph twoway contourline](http://www.stata.com/manuals13/g-2graphtwowaycontourline.pdf#g-2graphtwowaycontourline) Twoway contour-line plot
- [G-2] [graph twoway area](http://www.stata.com/manuals13/g-2graphtwowayarea.pdf#g-2graphtwowayarea) Twoway line plot with area shading
- [G-2] [graph twoway rarea](http://www.stata.com/manuals13/g-2graphtwowayrarea.pdf#g-2graphtwowayrarea) Range plot with area shading